# **meta-raspberrypi Documentation**

*Release master*

**meta-raspberrypi contributors**

**Jul 06, 2022**

# **Contents**

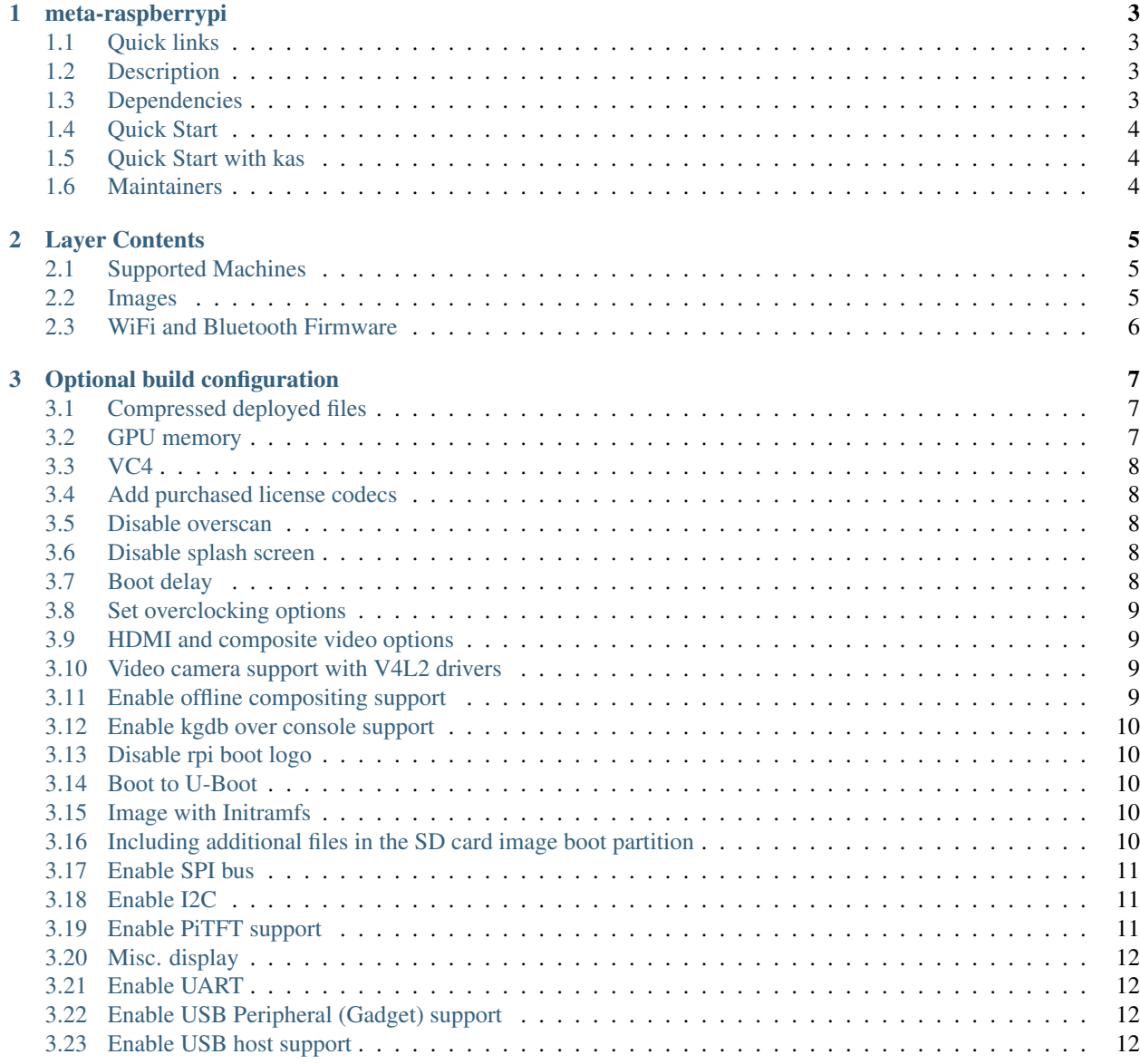

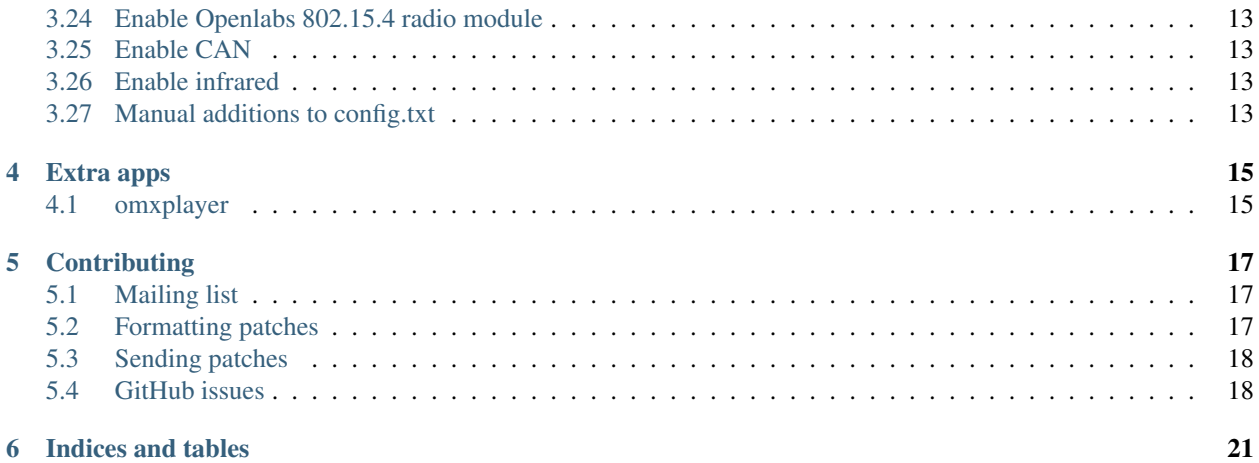

Contents:

## meta-raspberrypi

<span id="page-6-0"></span>Yocto BSP layer for the Raspberry Pi boards - [http://www.raspberrypi.org/.](http://www.raspberrypi.org/) [Build Status](https://yocto-ci.resin.io/job/meta-raspberrypi1) [Build Status](https://yocto-ci.resin.io/job/meta-raspberrypi2) [Build Status](https://yocto-ci.resin.io/job/meta-raspberrypi3) [Build Status](https://yocto-ci.resin.io/job/meta-raspberrypi4) [Documentation Status](https://meta-raspberrypi.readthedocs.io/en/latest/?badge=latest) [Matrix](https://matrix.to/#/)

## <span id="page-6-1"></span>**1.1 Quick links**

- Git repository web frontend: <https://github.com/agherzan/meta-raspberrypi>
- Mailing list (yocto mailing list): [yocto@yoctoproject.org](mailto:yocto@yoctoproject.org)
- Issues management (Github Issues): <https://github.com/agherzan/meta-raspberrypi/issues>
- Documentation: <http://meta-raspberrypi.readthedocs.io/en/latest/>

# <span id="page-6-2"></span>**1.2 Description**

This is the general hardware specific BSP overlay for the RaspberryPi device.

More information can be found at: <http://www.raspberrypi.org/> (Official Site)

The core BSP part of meta-raspberrypi should work with different OpenEmbedded/Yocto distributions and layer stacks, such as:

- Distro-less (only with OE-Core).
- Yoe Disto (Video and Camera Products).
- Yocto/Poky (main focus of testing).

# <span id="page-6-3"></span>**1.3 Dependencies**

This layer depends on:

- URI: git://git.yoctoproject.org/poky
	- branch: master
	- revision: HEAD
- URI: git://git.openembedded.org/meta-openembedded
	- layers: meta-oe, meta-multimedia, meta-networking, meta-python
	- branch: master
	- revision: HEAD

# <span id="page-7-0"></span>**1.4 Quick Start**

- 1. source poky/oe-init-build-env rpi-build
- 2. Add this layer to bblayers.conf and the dependencies above
- 3. Set MACHINE in local.conf to one of the supported boards
- 4. bitbake core-image-base
- 5. Use bmaptool to copy the generated .wic.bz2 file to the SD card
- 6. Boot your RPI

### <span id="page-7-1"></span>**1.5 Quick Start with kas**

- 1. Install kas build tool from PyPi (sudo pip3 install kas)
- 2. kas build meta-raspberrypi/kas-poky-rpi.yml
- 3. Use bmaptool to copy the generated .wic.bz2 file to the SD card
- 4. Boot your RPI

To adjust the build configuration with specific options (I2C, SPI, . . . ), simply add a section as follows:

```
local_conf_header:
 rpi-specific: |
   ENABLE_I2C = "1"RPI_EXTRA_CONFIG = "dtoverlay=pi3-disable-bt"
```
To configure the machine, you have to update the machine variable. And the same for the distro.

For further information, you can read more at <https://kas.readthedocs.io/en/1.0/index.html>

# <span id="page-7-2"></span>**1.6 Maintainers**

• Andrei Gherzan <andrei at gherzan.ro>

# Layer Contents

## <span id="page-8-1"></span><span id="page-8-0"></span>**2.1 Supported Machines**

- raspberrypi
- raspberrypi0
- raspberrypi0-wifi
- raspberrypi2
- raspberrypi3
- raspberrypi3-64 (64 bit kernel & userspace)
- raspberrypi4
- raspberrypi4-64 (64 bit kernel & userspace)
- raspberrypi-cm (dummy alias for raspberrypi)
- raspberrypi-cm3

Note: The raspberrypi3 machines include support for Raspberry Pi 3B+.

# <span id="page-8-2"></span>**2.2 Images**

- rpi-test-image
	- Image based on core-image-base which includes most of the packages in this layer and some media samples.

For other uses it's recommended to base images on core-image-minimal or core-image-base as appropriate. The old image names (rpi-hwup-image and rpi-basic-image) are deprecated.

# <span id="page-9-0"></span>**2.3 WiFi and Bluetooth Firmware**

Be aware that the WiFi and Bluetooth firmware for the supported boards is not available in the base version of linux-firmware from OE-Core (poky). The files are added from Raspbian repositories in this layer's bbappends to that recipe. All machines define MACHINE\_EXTRA\_RRECOMMENDS to include the required wireless firmware; raspberrypi3 supports 3, 3B, and 3B+ and so include multiple firmware packages.

# Optional build configuration

<span id="page-10-0"></span>There are a set of ways in which a user can influence different parameters of the build. We list here the ones that are closely related to this BSP or specific to it. For the rest please check: [http://www.yoctoproject.org/docs/latest/](http://www.yoctoproject.org/docs/latest/ref-manual/ref-manual.html) [ref-manual/ref-manual.html](http://www.yoctoproject.org/docs/latest/ref-manual/ref-manual.html)

## <span id="page-10-1"></span>**3.1 Compressed deployed files**

- 1. Overwrite IMAGE\_FSTYPES in local.conf
	- IMAGE\_FSTYPES = "tar.bz2 ext3.xz"
- 2. Overwrite SDIMG\_ROOTFS\_TYPE in local.conf
	- SDIMG\_ROOTFS\_TYPE = "ext3.xz"

Accommodate the values above to your own needs (ex: ext3 / ext4).

## <span id="page-10-2"></span>**3.2 GPU memory**

- GPU\_MEM: GPU memory in megabyte. Sets the memory split between the ARM and GPU. ARM gets the remaining memory. Min 16. Default 64.
- GPU\_MEM\_256: GPU memory in megabyte for the 256MB Raspberry Pi. Ignored by the 512MB RP. Overrides gpu\_mem. Max 192. Default not set.
- GPU\_MEM\_512: GPU memory in megabyte for the 512MB Raspberry Pi. Ignored by the 256MB RP. Overrides gpu\_mem. Max 448. Default not set.
- GPU\_MEM\_1024: GPU memory in megabyte for the 1024MB Raspberry Pi. Ignored by the 256MB/512MB RP. Overrides gpu\_mem. Max 944. Default not set.

See: [https://www.raspberrypi.org/documentation/configuration/config-txt/memory.md](https://www.raspberrypi.org/documentation/configuration/config-txt/memory)

### <span id="page-11-0"></span>**3.3 VC4**

By default, each machine uses  $v c4$  for graphics. This will in turn sets mesa as provider for q1 libraries. DISABLE VC4GRAPHICS can be set to 1 to disable this behaviour falling back to using userland. Be aware that userland has not support for 64-bit arch. If you disable vc4 on a 64-bit Raspberry Pi machine, expect build breakage.

#### <span id="page-11-1"></span>**3.4 Add purchased license codecs**

To add your own licenses use variables KEY\_DECODE\_MPG2 and KEY\_DECODE\_WVC1 in local.conf. Example:

```
KEY DECODE MPG2 = "12345678"KEY_DECODE_WVC1 = "12345678"
```
You can supply more licenses separated by comma. Example:

KEY\_DECODE\_WVC1 = "0x12345678,0xabcdabcd,0x87654321"

See: [https://www.raspberrypi.org/documentation/configuration/config-txt/codeclicence.md](https://www.raspberrypi.org/documentation/configuration/config-txt/codeclicence)

### <span id="page-11-2"></span>**3.5 Disable overscan**

By default the GPU adds a black border around the video output to compensate for TVs which cut off part of the image. To disable this set this variable in local.conf:

DISABLE\_OVERSCAN = "1"

## <span id="page-11-3"></span>**3.6 Disable splash screen**

By default a rainbow splash screen is shown after the GPU firmware is loaded. To disable this set this variable in local.conf:

DISABLE\_SPLASH = "1"

# <span id="page-11-4"></span>**3.7 Boot delay**

The Raspberry Pi waits a number of seconds after loading the GPU firmware and before loading the kernel. By default it is one second. This is useful if your SD card needs a while to get ready before Linux is able to boot from it. To remove (or adjust) this delay set these variables in local.conf:

```
BOOT_DELAY = "0"BOOT_DELAY_MS = "0"
```
## <span id="page-12-0"></span>**3.8 Set overclocking options**

The Raspberry Pi can be overclocked. As of now overclocking up to the "Turbo Mode" is officially supported by the Raspberry Pi and does not void warranty. Check the config.txt for a detailed description of options and modes. The following variables are supported in local.conf: ARM\_FREQ, GPU\_FREQ, CORE\_FREQ, SDRAM\_FREQ and OVER\_VOLTAGE.

Example official settings for Turbo Mode in Raspberry Pi 2:

```
ARM FREQ = "1000"CORE FREQ = "500"SDRAM FREQ = "500"
OVER_VOLTAGE = "6"
```
See: [https://www.raspberrypi.org/documentation/configuration/config-txt/overclocking.md](https://www.raspberrypi.org/documentation/configuration/config-txt/overclocking)

#### <span id="page-12-1"></span>**3.9 HDMI and composite video options**

The Raspberry Pi can output video over HDMI or SDTV composite (the RCA connector). By default the video mode for these is autodetected on boot: the HDMI mode is selected according to the connected monitor's EDID information and the composite mode is defaulted to NTSC using a 4:3 aspect ratio. Check the config.txt for a detailed description of options and modes. The following variables are supported in local.conf: HDMI\_FORCE\_HOTPLUG, HDMI\_DRIVE, HDMI\_GROUP, HDMI\_MODE, CONFIG\_HDMI\_BOOST, SDTV\_MODE, SDTV\_ASPECT and DISPLAY\_ROTATE.

Example to force HDMI output to 720p in CEA mode:

```
HDMI_GROUP = "1"
HDMI_MODE = "4"
```
See: [https://www.raspberrypi.org/documentation/configuration/config-txt/video.md](https://www.raspberrypi.org/documentation/configuration/config-txt/video)

#### <span id="page-12-2"></span>**3.10 Video camera support with V4L2 drivers**

Set this variable to enable support for the video camera (Linux 3.12.4+ required):

VIDEO\_CAMERA = "1"

# <span id="page-12-3"></span>**3.11 Enable offline compositing support**

Set this variable to enable support for dispmanx offline compositing:

DISPMANX\_OFFLINE = "1"

This will enable the firmware to fall back to off-line compositing of Dispmanx elements. Normally the compositing is done on-line, during scanout, but cannot handle too many elements. With off-line enabled, an off-screen buffer is allocated for compositing. When scene complexity (number and sizes of elements) is high, compositing will happen off-line into the buffer.

Heavily recommended for Wayland/Weston.

See: <http://wayland.freedesktop.org/raspberrypi.html>

## <span id="page-13-0"></span>**3.12 Enable kgdb over console support**

To add the kdbg over console (kgdboc) parameter to the kernel command line, set this variable in local.conf:

ENABLE\_KGDB =  $"1"$ 

# <span id="page-13-1"></span>**3.13 Disable rpi boot logo**

To disable rpi boot logo, set this variable in local.conf:

```
DISABLE_RPI_BOOT_LOGO = "1"
```
# <span id="page-13-2"></span>**3.14 Boot to U-Boot**

To have u-boot load kernel image, set in your local.conf:

```
RPI USE U BOOT = "1"
```
This will select the appropriate image format for use with u-boot automatically. For further customisation the KER-NEL\_IMAGETYPE and KERNEL\_BOOTCMD variables can be overridden to select the exact kernel image type (eg. zImage) and u-boot command (eg. bootz) to be used.

### <span id="page-13-3"></span>**3.15 Image with Initramfs**

To build an initramfs image:

- Set this 3 kernel variables (in kernel's do configure prepend in linux-raspberrypi.inc after the line kernel\_configure\_variable LOCALVERSION """")
	- kernel\_configure\_variable BLK\_DEV\_INITRD y
	- kernel\_configure\_variable INITRAMFS\_SOURCE ""
	- kernel\_configure\_variable RD\_GZIP y
- Set the yocto variables (e.g. in local.conf)
	- INITRAMFS\_IMAGE = "<name for your initramfs image>"
	- INITRAMFS\_IMAGE\_BUNDLE = "1"
	- BOOT\_SPACE = "1073741"
	- $-$  INITRAMFS\_MAXSIZE = "315400"
	- IMAGE\_FSTYPES\_pn-\${INITRAMFS\_IMAGE} = "\${INITRAMFS\_FSTYPES}"

### <span id="page-13-4"></span>**3.16 Including additional files in the SD card image boot partition**

The SD card image class supports adding extra files into the boot partition, where the files are copied from either the image root partition or from the build image deploy directory.

To copy files that are present in the root partition into boot, FATPAYLOAD is a simple space-separated list of files to be copied:

FATPAYLOAD = "/boot/example1 /boot/example2"

To copy files from the image deploy directory, the files should be listed in the DEPLOYPAYLOAD as a space-separated list of entries. Each entry lists a file to be copied, and an optional destination filename can be specified by supplying it after a colon separator.

DEPLOYPAYLOAD = "example1-\${MACHINE}:example1 example2"

Files that are to be included from the deploy directory will be produced by tasks that image building task must depend upon, to ensure that the files are available when they are needed, so these component deploy tasks must be added to: RPI\_SDIMG\_EXTRA\_DEPENDS.

```
RPI_SDIMG_EXTRA_DEPENDS_append = " example:do_deploy"
```
#### <span id="page-14-0"></span>**3.17 Enable SPI bus**

When using device tree kernels, set this variable to enable the SPI bus:

```
ENABLE_SPI_BUS = "1"
```
#### <span id="page-14-1"></span>**3.18 Enable I2C**

When using device tree kernels, set this variable to enable I2C:

```
ENABLE_I2C = "1"
```
Furthermore, to auto-load I2C kernel modules set:

```
KERNEL_MODULE_AUTOLOAD_rpi += "i2c-dev i2c-bcm2708"
```
#### <span id="page-14-2"></span>**3.19 Enable PiTFT support**

Basic support for using PiTFT screens can be enabled by adding below in local.conf:

- MACHINE FEATURES += "pitft"
	- This will enable SPI bus and i2c device-trees, it will also setup framebuffer for console and x server on PiTFT.

NOTE: To get this working the overlay for the PiTFT model must be build, added and specified as well (dtoverlay= in config.txt).

Below is a list of currently supported PiTFT models in meta-raspberrypi, the modelname should be added as a MA-CHINE\_FEATURES in local.conf like below:

MACHINE\_FEATURES += "pitft <modelname>"

List of currently supported models:

- pitft22
- pitft28r
- pitft28c
- pitft35r

# <span id="page-15-0"></span>**3.20 Misc. display**

If you would like to use the Waveshare "C" 1024×600, 7 inch Capacitive Touch Screen LCD, HDMI interface [\(http:](http://www.waveshare.com/7inch-HDMI-LCD-C.htm) [//www.waveshare.com/7inch-HDMI-LCD-C.htm\)](http://www.waveshare.com/7inch-HDMI-LCD-C.htm) Rev 2.1, please set the following in your local.conf:

```
WAVESHARE_1024X600_C_2_1 = "1"
```
# <span id="page-15-1"></span>**3.21 Enable UART**

RaspberryPi 0, 1, 2 and CM will have UART console enabled by default.

RaspberryPi 0 WiFi and 3 does not have the UART enabled by default because this needs a fixed core frequency and enable\_uart will set it to the minimum. Certain operations - 60fps h264 decode, high quality deinterlace - which aren't performed on the ARM may be affected, and we wouldn't want to do that to users who don't want to use the serial port. Users who want serial console support on RaspberryPi 0 Wifi or 3 will have to explicitly set in local.conf:

ENABLE\_UART =  $"1"$ 

Ref.:

- <https://github.com/raspberrypi/firmware/issues/553>
- <https://github.com/RPi-Distro/repo/issues/22>

# <span id="page-15-2"></span>**3.22 Enable USB Peripheral (Gadget) support**

The standard USB driver only supports host mode operations. Users who want to use gadget modules like g\_ether should set the following in local.conf:

```
ENABLE_DWC2_PERIPHERAL = "1"
```
# <span id="page-15-3"></span>**3.23 Enable USB host support**

By default in case of the Compute Module 4 IO Board the standard USB driver that usually supports host mode operations is disabled for power saving reasons. Users who want to use the 2 USB built-in ports or the other ports provided via the header extension should set the following in local.conf:

ENABLE\_DWC2\_HOST = "1"

### <span id="page-16-0"></span>**3.24 Enable Openlabs 802.15.4 radio module**

When using device tree kernels, set this variable to enable the 802.15.4 hat:

ENABLE  $AT86RF = "1"$ 

See: <https://openlabs.co/OSHW/Raspberry-Pi-802.15.4-radio>

#### <span id="page-16-1"></span>**3.25 Enable CAN**

In order to use CAN with an MCP2515-based module, set the following variables:

```
ENABLE_SPI_BUS = "1"
ENABLE_CAN = "1"
```
In case of dual CAN module (e.g. PiCAN2 Duo), set following variables instead:

```
ENABLE_SPI_BUS = "1"
ENABLE_DUAL_CAN = "1"
```
Some modules may require setting the frequency of the crystal oscillator used on the particular board. The frequency is usually marked on the package of the crystal. By default, it is set to 16 MHz. To change that to 8 MHz, the following variable also has to be set:

CAN OSCILLATOR="8000000"

Tested modules:

- PiCAN2 (16 MHz crystal): <http://skpang.co.uk/catalog/pican2-canbus-board-for-raspberry-pi-23-p-1475.html>
- WaveShare RS485 CAN HAT (8 MHz or 12 MHz crystal): <https://www.waveshare.com/rs485-can-hat.htm>
- PiCAN2 Duo (16 MHz crystal): [http://skpang.co.uk/catalog/pican2-duo-canbus-board-for-raspberry-pi-23-p-14](http://skpang.co.uk/catalog/pican2-duo-canbus-board-for-raspberry-pi-23-p-1480.html)80. [html](http://skpang.co.uk/catalog/pican2-duo-canbus-board-for-raspberry-pi-23-p-1480.html)

#### <span id="page-16-2"></span>**3.26 Enable infrared**

Users who want to enable infrared support, for example for using LIRC (Linux Infrared Remote Control), have to explicitly set in local.conf:

ENABLE\_IR =  $"1"$ 

This will add device tree overlays gpio-ir and gpio-ir-tx to config.txt. Appropriate kernel modules will be also included in the image. By default the GPIO pin for gpio-ir is set to 18 and the pin for gpio-ir-tx is 17. Both pins can be easily changed by modifying variables GPIO\_IR and GPIO\_IR\_TX.

#### <span id="page-16-3"></span>**3.27 Manual additions to config.txt**

The RPI\_EXTRA\_CONFIG variable can be used to manually add additional lines to the config.txt file if there is not a specific option above for the configuration you need. To add multiple lines you must include  $\n\cdot$  separators. If double-quotes are needed in the lines you are adding you can use single quotes around the whole string.

For example, to add a comment containing a double-quote and a configuration option:

```
RPI_EXTRA_CONFIG = ' \n \
    # Raspberry Pi 7\" display/touch screen \n \
    lcd_rotate=2 \n \
    '
```
# Extra apps

# <span id="page-18-1"></span><span id="page-18-0"></span>**4.1 omxplayer**

omxplayer depends on libav which has a commercial license. So in order to be able to compile omxplayer you will need to whiteflag the commercial license in your local.conf:

LICENSE\_FLAGS\_WHITELIST = "commercial"

# **Contributing**

#### <span id="page-20-1"></span><span id="page-20-0"></span>**5.1 Mailing list**

The main communication tool in use is the Yocto Project mailing list:

- [yocto@yoctoproject.org](mailto:yocto@yoctoproject.org)
- <https://lists.yoctoproject.org/listinfo/yocto>

Feel free to ask any kind of questions but please always prepend your email subject with [meta-raspberrypi] as this is the global *Yocto* mailing list and not a dedicated *meta-raspberrypi* mailing list.

## <span id="page-20-2"></span>**5.2 Formatting patches**

First and foremost, all of the contributions to the layer must be compliant with the standard openembedded patch guidelines:

• [http://www.openembedded.org/wiki/Commit\\_Patch\\_Message\\_Guidelines](http://www.openembedded.org/wiki/Commit_Patch_Message_Guidelines)

In summary, your commit log messages should be formatted as follows:

```
<layer-component>: <short log/statement of what needed to be changed>
(Optional pointers to external resources, such as defect tracking)
The intent of your change.
(Optional: if it's not clear from above, how your change resolves
the issues in the first part)
Signed-off-by: Your Name <yourname@youremail.com>
```
The <layer-component> is the layer component name that your changes affect. It is important that you choose it correctly. A simple guide for selecting a a good component name is the following:

- For changes that affect *layer recipes*, please just use the base names of the affected recipes, separated by commas (, ), as the component name. For example: use  $omx$ player instead of  $omx$ player\_git.bb. If you are adding new recipe(s), just use the new recipe(s) base name(s). An example for changes to multiple recipes would be userland, vc-graphics, wayland.
- For changes that affect the *layer documentation*, please just use docs as the component name.
- For changes that affect *other files*, i.e. under the conf directory, please use the full path as the component name, e.g. conf/layer.conf.
- For changes that affect the *layer itself* and do not fall into any of the above cases, please use meta-raspberrypi as the component name.

A full example of a suitable commit log message is below:

```
foobar: Adjusted the foo setting in bar
When using foobar on systems with less than a gigabyte of RAM common
usage patterns often result in an Out-of-memory condition causing
slowdowns and unexpected application termination.
Low-memory systems should continue to function without running into
memory-starvation conditions with minimal cost to systems with more
available memory. High-memory systems will be less able to use the
full extent of the system, a dynamically tunable option may be best,
long-term.
The foo setting in bar was decreased from X to X-50% in order to
ensure we don't exhaust all system memory with foobar threads.
Signed-off-by: Joe Developer <joe.developer@example.com>
```
A common issue during patch reviewing is commit log formatting, please review the above formatting guidelines carefully before sending your patches.

#### <span id="page-21-0"></span>**5.3 Sending patches**

The preferred method to contribute to this project is to send pull requests to the GitHub mirror of the layer:

• <https://github.com/agherzan/meta-raspberrypi>

In addition, you may send patches for review to the above specified mailing list. In this case, when creating patches using git please make sure to use the following formatting for the message subject:

git format-patch -s --subject-prefix='meta-raspberrypi][PATCH' origin

Then, for sending patches to the mailing list, you may use this command:

git send-email --to yocto**@yoctoproject**.org <generated patch>

#### <span id="page-21-1"></span>**5.4 GitHub issues**

In order to manage and track the layer issues more efficiently, the GitHub issues facility is used by this project:

• <https://github.com/agherzan/meta-raspberrypi/issues>

If you submit patches that have a GitHub issue associated, please make sure to use standard GitHub keywords, e.g. closes, resolves or fixes, before the "Signed-off-by" tag to close the relevant issues automatically:

```
foobar: Adjusted the foo setting in bar
Fixes: #324
Signed-off-by: Joe Developer <joe.developer@example.com>
```
More information on the available GitHub close keywords can be found here:

• <https://help.github.com/articles/closing-issues-using-keywords>

Indices and tables

- <span id="page-24-0"></span>• genindex
- modindex
- search